# **Motori di ricerca**

I motori di ricerca sono strumenti molto utili per trovare i siti web di nostro interesse. Semplificando, il loro lavoro si svolge in tre fasi.

> 1. **Analisi**. Dapprima il motore di ricerca scandaglia tutto il web mediante appositi programmi informatici.

> 2. **Catalogazione**. Il motore di ricerca crea un enorme catalogo (un indice) di tutti i siti si ti che incontra. In termini tecnici: i siti web vengono indicizzati, ovvero sono inseriti in un indice.

> 3. **Risposta**. Quando l'utente immette dei termini di ricerca, il motore richiama tutte le pagine web che contengono quei termini e li mostra nella pagina dei risultati.

## **1. I più utilizzati**

I motori di ricerca più utilizzati nel 2017 sono stati: **Google** (in Europa, Americhe), **Bing**, **Baidu** (in Cina), **Qwant**, **Yandex** (in Russia), **Ecosia**, **DuckDuckGo**. Alcuni hanno delle caratteristiche particolari, come ad esempio:

[Ecosia:](https://it.wikipedia.org/wiki/Ecosia) motore di ricerca ecologico tedesco, produce meno anidride carbonica dei server concorrenti; l'80% dei proventi viene utilizzato per piantare alberi in giro per il mondo e diminuire il disboscamento, ed è stato fondato in collaborazione con il **WWF** 

[Qwant:](https://it.wikipedia.org/wiki/Qwant) motore di ricerca europeo che mira ad offrire all'utente una maggiore privacy.

[DuckDuckGo:](https://duckduckgo.com/?t=hp) altro motore di ricerca rispettoso della privacy degli utenti.

#### Per approfondire

<https://attivissimo.blogspot.com/2015/07/alternative-google-duckduckgo.html> <http://www.treccani.it/enciclopedia/motore-di-ricerca> [https://it.wikipedia.org/wiki/Motore\\_di\\_ricerca,](https://it.wikipedia.org/wiki/Motore_di_ricerca)

## **2. Rilevanza dei risultati**

Attenzione: non si conoscono i criteri utilizzati dai vari motori di ricerca per l'ordine di presentazione dei risultati. Nella pratica questo significa che l'ordine in cui appaiono i risultati non corrisponde alla rilevanza per la propria ricerca. Quindi conviene scorrere la lista e non limitarsi a consultare solamente i primi risultati!

Prova anche tu: svolgi la medesima ricerca (p.es. con le parole "cellulari impatto ambientale") in diversi motori di ricerca e confronta i primi 10 risultati ottenuti.

# **3. Consigli pratici per ricerche efficaci**

Per sfruttare al meglio le capacità dei motori di ricerca è utile conoscere alcuni semplici trucchi. Ci sono davvero tanti modi per trovare velocemente i siti più pertinenti con la tua ricerca.

## 3.1. Sintassi

**Riduci** il numero di parole (termini di ricerca): escludi articoli e preposizioni, scegli solo parole importanti. Se cerchi un ristorante indiano in zona, non scrivere *dove posso mangiare indiano qui vicino?*, ma seleziona solo i termini rilevanti. P.es. *ristorante indiano lugano*.

Inizia con **pochi termini di ricerca**. Se non trovi ciò che vuoi, aggiungi termini gradualmente.

Ignora le maiuscole: puoi scrivere tutto in **minuscolo**.

Utilizza **sinonimi** dei termini ricercati.

Utilizza **termini più generici** (p.es. "pesci" per una ricerca sugli squali).

Ricerca **in altre lingue**.

Restringi la ricerca ai siti che preferisci aggiungendo ai termini di ricerca le seguenti parole:

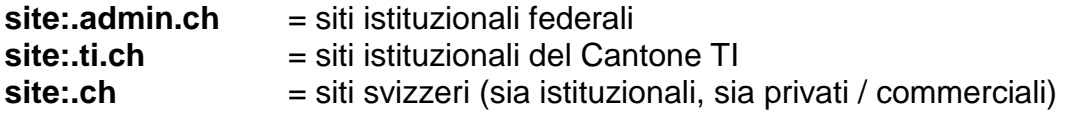

p.es. cerca in Google: *alimentazione site:ch*

Restringi la ricerca ai file di un certo formato aggiungendo ai termini di ricerca le seguenti parole:

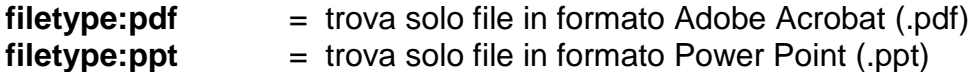

p.es. cerca in DuckDuckGo: *alimentazione filetype:ppt*

Escludi alcuni termini di ricerca scrivendo un segno "meno" davanti alla parola da escludere. Per esempio:

 **pesca -laghi**= trova siti web che contengono il termine "pesca" ma non il termine "laghi"

Ricerca la **frase esatta** indicandola tra **virgolette**. Prova a confrontare i risultati ricercando la frase "minestra di lenticchie rosse" con e senza virgolette.

Usa **due punti** per cercare all'interno di siti specifici. P.es. se cerchi informazioni su Penelope Cruz, ma solo se pubblicate su Vogue devi usare:

#### penelope cruz**:vogue.com**

Se cerchi **siti simili** a un sito che ti è stato utile nella ricerca, usa l'operatore "**related**". P.es. se cerchi siti simili a "www.lescienze.it" devi usare:

related:www.lescienze.it

Altri operatori di ricerca: <https://support.google.com/websearch/answer/2466433?hl=it>

Riassunto:

**filetype:pdf** (o anche doc, jpg), per trovare un certo tipo di file o di documento;

**intitle:parola esatta**: se vogliamo che nel titolo delle pagine trovate ci sia una parola esatta;

**"frase esatta"**: mettendo tra virgolette una frase precisa, Google cercherà la frase esatta posta fra virgolette e non le singole parole chiave;

**~parola**: include nella ricerca anche i sinonimi della parola indicata;

**-parola**: esclude dalla ricerca la prola posta dopo il "-";

**\*parola**: indica a Google di cercare il risultato che meglio si accoppia con la parola indicata;

**parola-parola**: se vogliamo cercare termini connessi tra loro, come per esempio baby-sitter;

**parola OR parola**: per fare una ricerca doppia: avremo i risultati che comprendono una parola o l'altra, ma senza quelli che le comprendono entrambe;

**site:nomedelsito**: per cercare solo all'interno di un sito specifico, ma ricordiamoci di scrivere l'indirizzo senza il "www." iniziale.

(tratto da [https://www.focusjunior.it/tecnologia/come-fare-una-ricerca-online/\)](https://www.focusjunior.it/tecnologia/come-fare-una-ricerca-online/)

## 3.2. Strumenti aggiuntivi

Utilizza i **filtri** ("Notizie", "Strumenti",…)

Segui i **suggerimenti** dei motori di ricerca (spesso completano automaticamente la stringa di ricerca, proponendo altre combinazioni di parole).

Utilizza le funzioni di "**Ricerca avanzata**" per cercare una frase esatta, escludere parole, scegliere il periodo di pubblicazione, consultare siti web di un unico Paese,… Ecco alcuni filtri applicabili alle ricerche:

Lingua Area geografica Ultimo aggiornamento (data) Sito o dominio

Dove compaiono i termini di ricerca nella pagina **SafeSearch** Livello di complessità Tipo di file Diritti di utilizzo (trova le pagine che sei autorizzato a utilizzare)

Per approfondire:<https://support.google.com/websearch/answer/35890?hl=it>

Per ricerche molto specifiche su temi scientifici, usa **Google Scholar** [\(https://scholar.google.ch\)](https://scholar.google.ch/): è un motore di ricerca per la ricerca di letteratura accademica (= articoli pubblicati su riviste scientifiche). Si possono selezionare vari filtri e attivare la modalità di ricerca avanzata.

#### 3.3. Ricerche di immagini

La **ricerca avanzata immagini di Google** offre permette di svolgere ricerche mirate in base a diversi criteri:

> Dimensioni Proporzioni Colore Tipo (volto, animata ecc.) Sito o dominio Tipo di filec(.gif, .jpeg,.tiff,…) **SafeSearch** Diritti di utilizzo (trova immagini che sei autorizzato ad utilizzare)

Per approfondire:<https://support.google.com/websearch/answer/35890?hl=it>

Usa la **ricerca inversa di Google** o **TinEye** per ricercare tramite immagini (caricare file o indirizzo internet dell'immagine):

> <https://www.google.com/imghp?hl=IT> [https://www.tineye.com](https://www.tineye.com/) <https://www.aranzulla.it/come-cercare-immagini-simili-2-987118.html>

Verifica **contraffazione** di immagini / foto: <https://fotoforensics.com/> (ottima pagina di tutorial) <https://attivissimo.blogspot.com/2017/07/come-riconoscere-una-foto-falsa.html> <https://attivissimo.blogspot.com/2017/11/giornalismo-informatico-strumenti-per.html>

## 3.4. Gestione e lettura dei risultati di ricerca

Apri i link cliccando con il tasto destro > "**Apri in una nuova scheda** o "**Apri in un'altra finestra**". In questo modo puoi tornare sempre alla lista dei risultati.

Prima ancora di aprire i singoli link, si possono dedurre tante informazioni utili solo leggendo la lista dei risultati, in particolare facendo caso a:

- **Data di pubblicazione**: se si è attivato il filtro "Notizie", accanto ai link dei risultati appare la data di pubblicazione della notizia. Per alcune ricerche si tratta di un criterio importante, da valutare prima ancora di aprire il link.
- **Nome di dominio**: leggendo i suffissi (.com, .edu, .gov, .ch, .it,…) degli indirizzi internet si può capire di che tipo di sito web si tratta. Il suffisso è costituito da un punto e due o tre lettere dopo il nome del sito, p.es. [www.unesco](http://www.unesco.org/)**.org**, [www.redcross](http://www.redcross.ch/)**.ch**,... Qui di seguito sono elencati i principali suffissi:
	- **.ch** = è il dominio assegnato a siti web svizzeri
	- **.ti.ch** = è il dominio assegnato a siti del Cantone Ticino
	- **.admin.ch** = è il dominio della Confederazione svizzera
	- $\cdot$ **it**  $=$   $\dot{e}$  il dominio assegnato a siti web italiani
	- **.eu** = gli individui o le imprese che richiedono la registrazione di questo dominio devono risiedere o avere sede nell'UE
	- **.com** = in origine il suffisso era riservato ai domini registrati da organizzazioni commerciali, ma la distinzione è andata persa nel momento in cui sono stati aboliti i limiti di registrazione per i suffissi .com, .org e .net.
	- **.org** = è il dominio assegnato a siti web di organizzazioni che non rientrano nelle indicazioni per gli altri domini, ma chiunque può fare richiesta e chiedere l'assegnazione.
	- **.edu** = dominio riservato a scuole, università e, in generale, ad enti che si occupano di educazione. Inizialmente doveva essere usato in tutto il mondo, ma dovendo richiedere l'accredito al Dipartimento dell'Istruzione degli Stati Uniti in pratica è usato solo negli Stati Uniti, a parte rare eccezioni.
	- **.gov** = gli Stati Uniti d'America sono l'unico stato che usa un dominio di primo livello per le proprie istituzioni. Le altre nazioni di solito usano un dominio di secondo livello (ad esempio l'Italia, a volte, usa **.gov.it**). Inoltre, non tutte le istituzioni statunitensi usano questo dominio: infatti si possono trovare anche **.com**, **.fed.us** e **.mil**.

Per approfondire: [https://it.wikipedia.org/wiki/Nome\\_di\\_dominio](https://it.wikipedia.org/wiki/Nome_di_dominio) <https://tools.ietf.org/html/rfc1591>